## FODAACOM MOBIL UVGULAMA FIRAMIYENEZI TONE

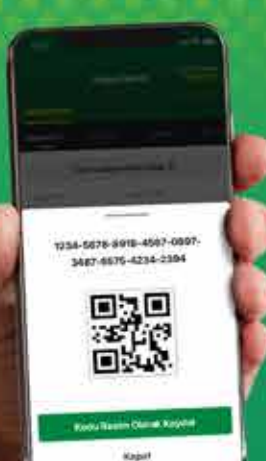

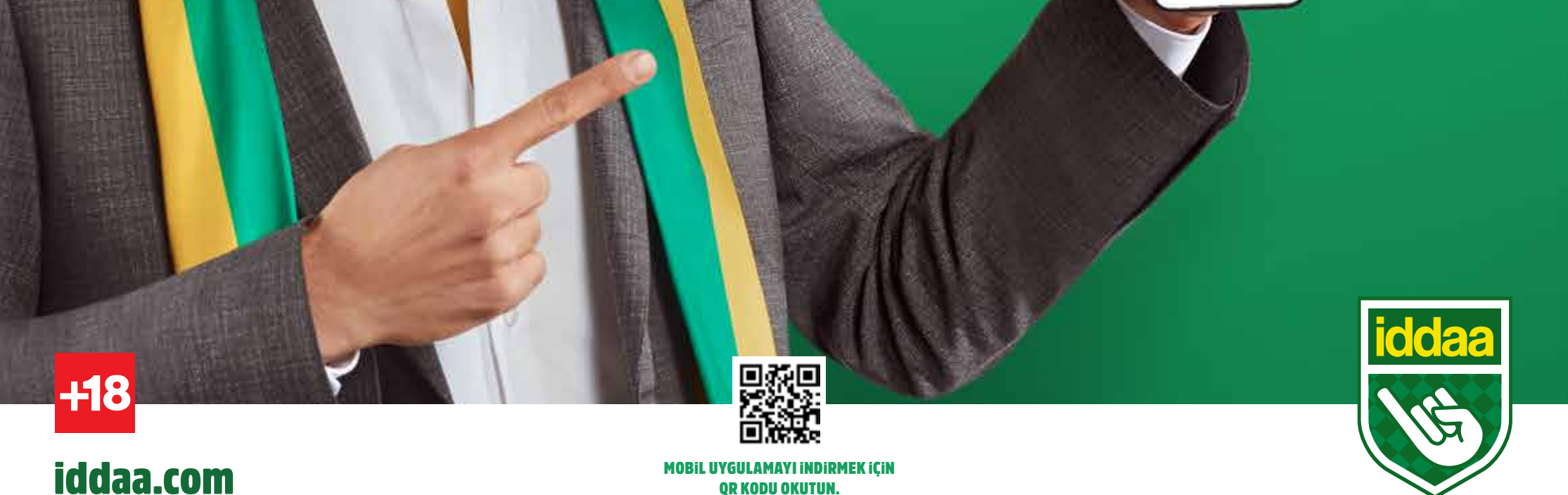

OR KODU OKUTUN.

2

Profil sayfasındaki "Kuponlarım"<br>Sekmesine girdikten sonra<br>Kazanan kuponunuzun yanındaki<br>"Kodu Göster" butonuna tıklayın. Profil sayfasındaki "Kuponlarım"<br>sekmesine girdikten sonra sekmesine gıramı<del>cı: 22</del><br>kazanan kuponunuzun yanındaki<br>kazanan kuponununa tıklayın "Kodu Göster" butonuna tıklayın.

![](_page_1_Picture_6.jpeg)

1

Açılan ekrandaki QR kodu<br>bayinizde okutarak<br>ikramiyenizi kolayca alın. Açılan ekrandaki QR kodu<br>bayinizde okutarak bayınızge ökütedi<br>ikramiyenizi kolayca alın.

![](_page_1_Picture_8.jpeg)

![](_page_1_Picture_9.jpeg)

![](_page_1_Picture_10.jpeg)

## QR KOD ILE NASIL IKRAMIYE ALINIR?

![](_page_1_Picture_1.jpeg)

![](_page_1_Picture_2.jpeg)

![](_page_1_Picture_3.jpeg)

MOBiL UYGULAMAYI iNDiRMEK iÇiN QR KODU OKUTUN.

![](_page_1_Picture_12.jpeg)